## **Základní nastavení ZTE H6645P pro přístup k internetu**

Zapojíme router ZTE H6645P a přes LAN1 port připojíme notebook nebo stolní počítač. Alternativou je připojení přes WiFi, název sítě a heslo je na spodní straně routeru.

Do internetového prohlížeče (např. Microsoft Edge, Google chrome…) zadáme adresu 192.168.1.1

Přihlásíme se od routeru:

Username: admin Password: Haikui\_V2

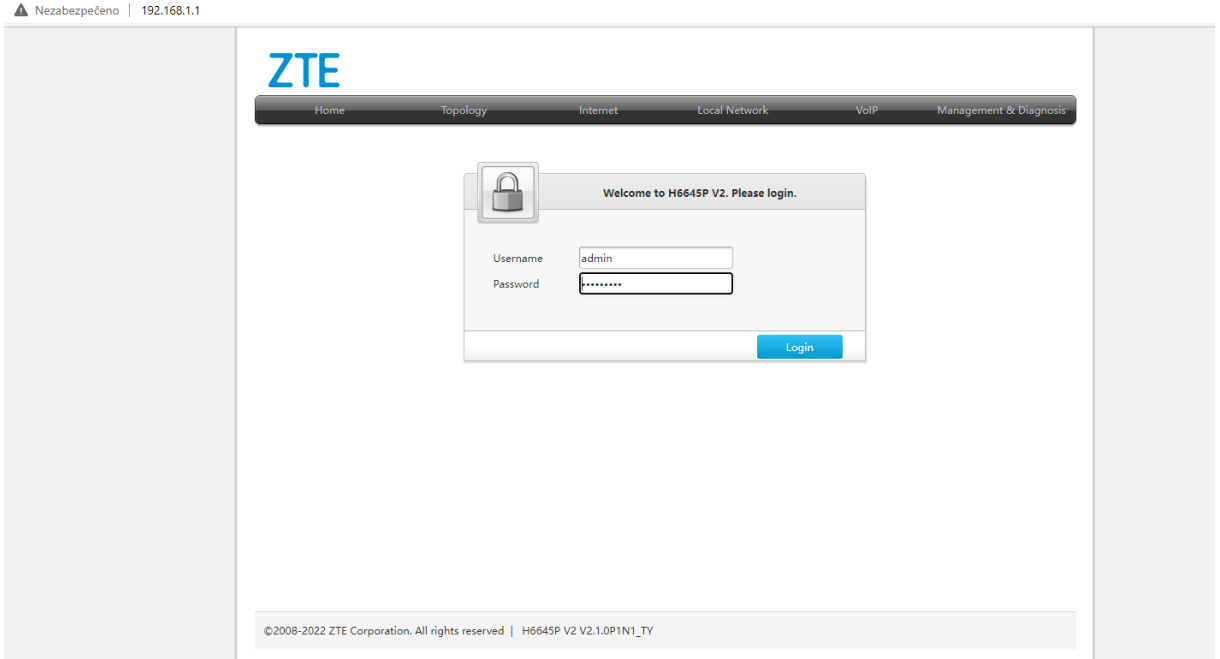

Po prvním přihlášení je možné nastavit nové heslo. V případě, že nechcete heslo změnit, zvolte CANCEL.

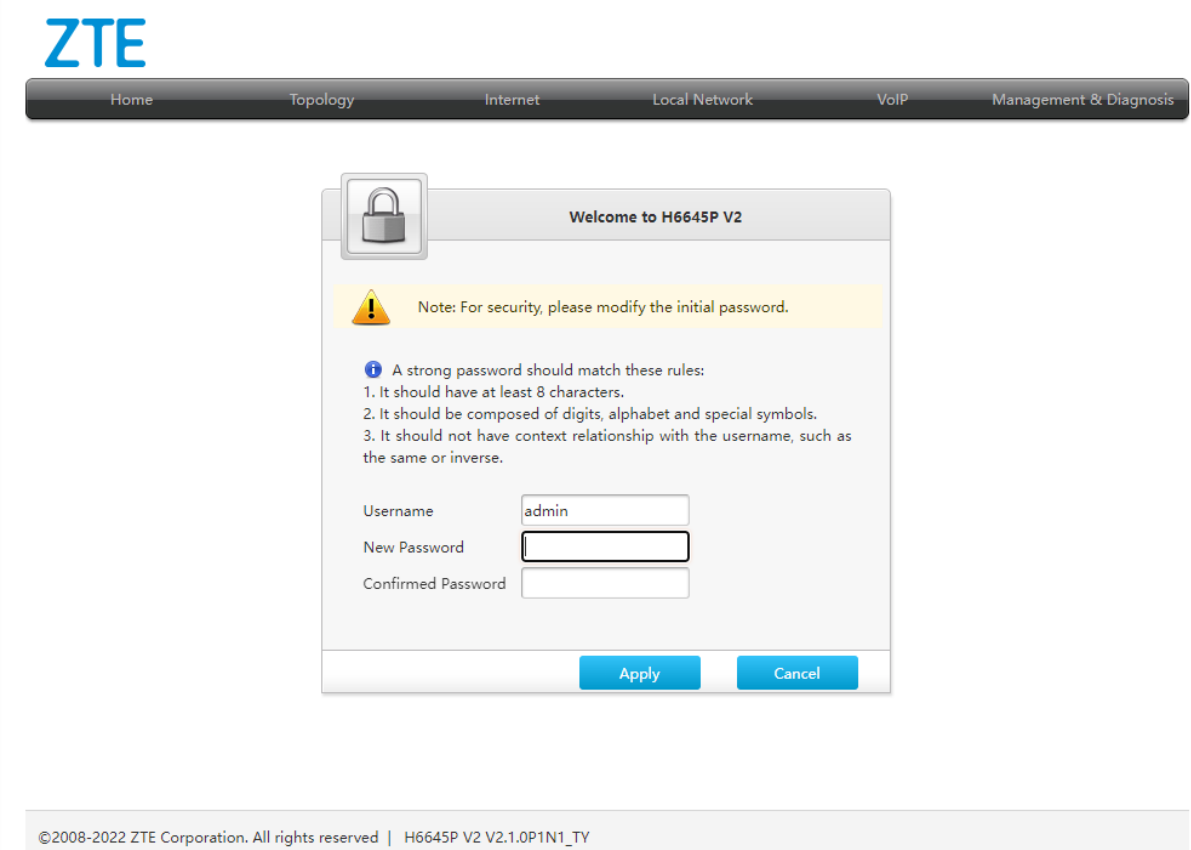

## V horní záložce zvolíme INTERNET a v levém menu zvolíme WAN

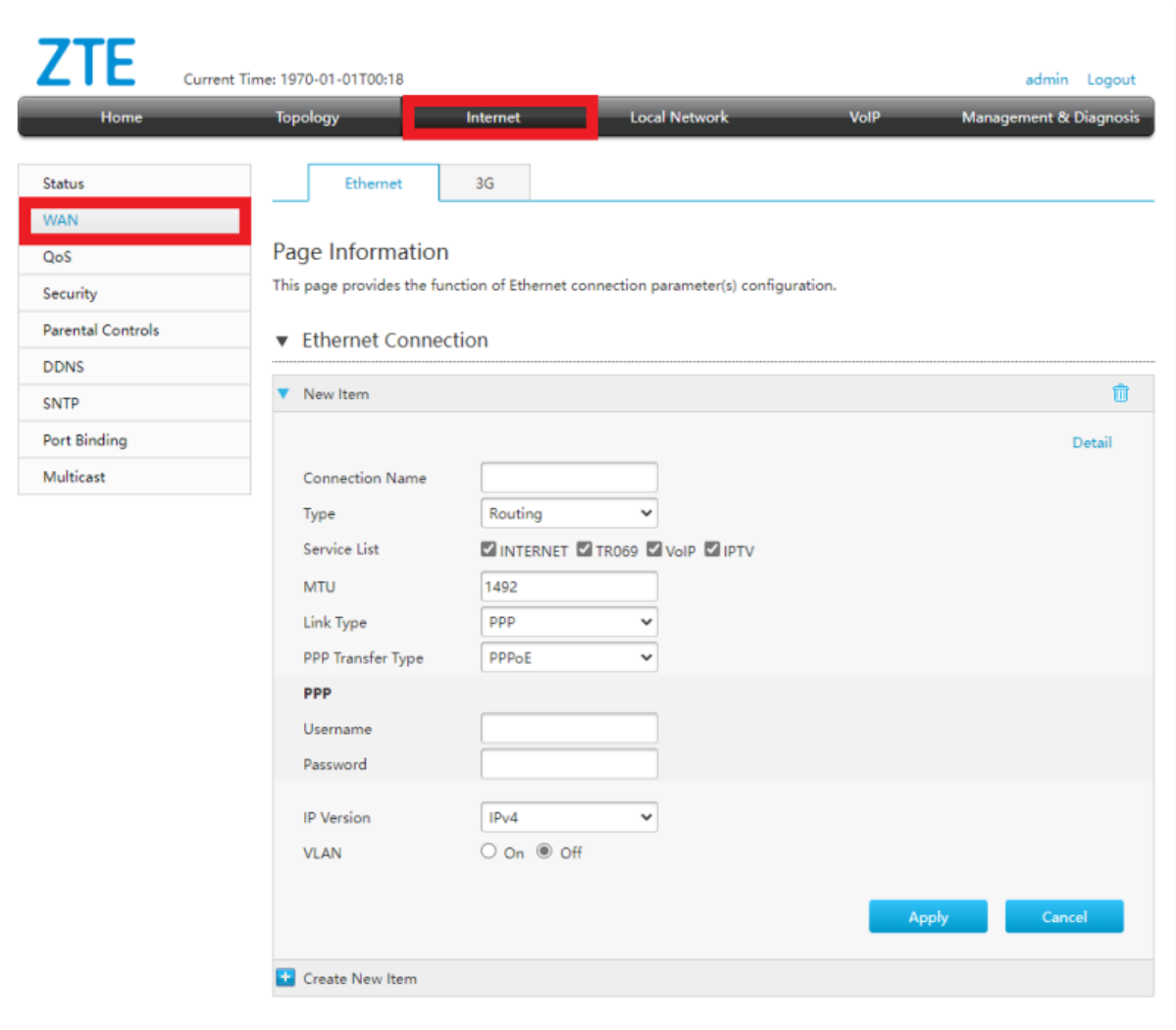

Novou položku WAN vyplníme následovně:

- 1) Connection Name: WAN\_Internet
- 2) PPP sekce se vyplní dle poskytovatele (např. Username CETIN, Password CETIN)
- 3) VLAN zakliknout on
- 4) VLAN ID doplnit hodnotu 848
- 5) Potvrdíme tlačítkem Apply

## Page Information

This page provides the function of Ethernet connection parameter(s) configuration.

## Ethernet Connection

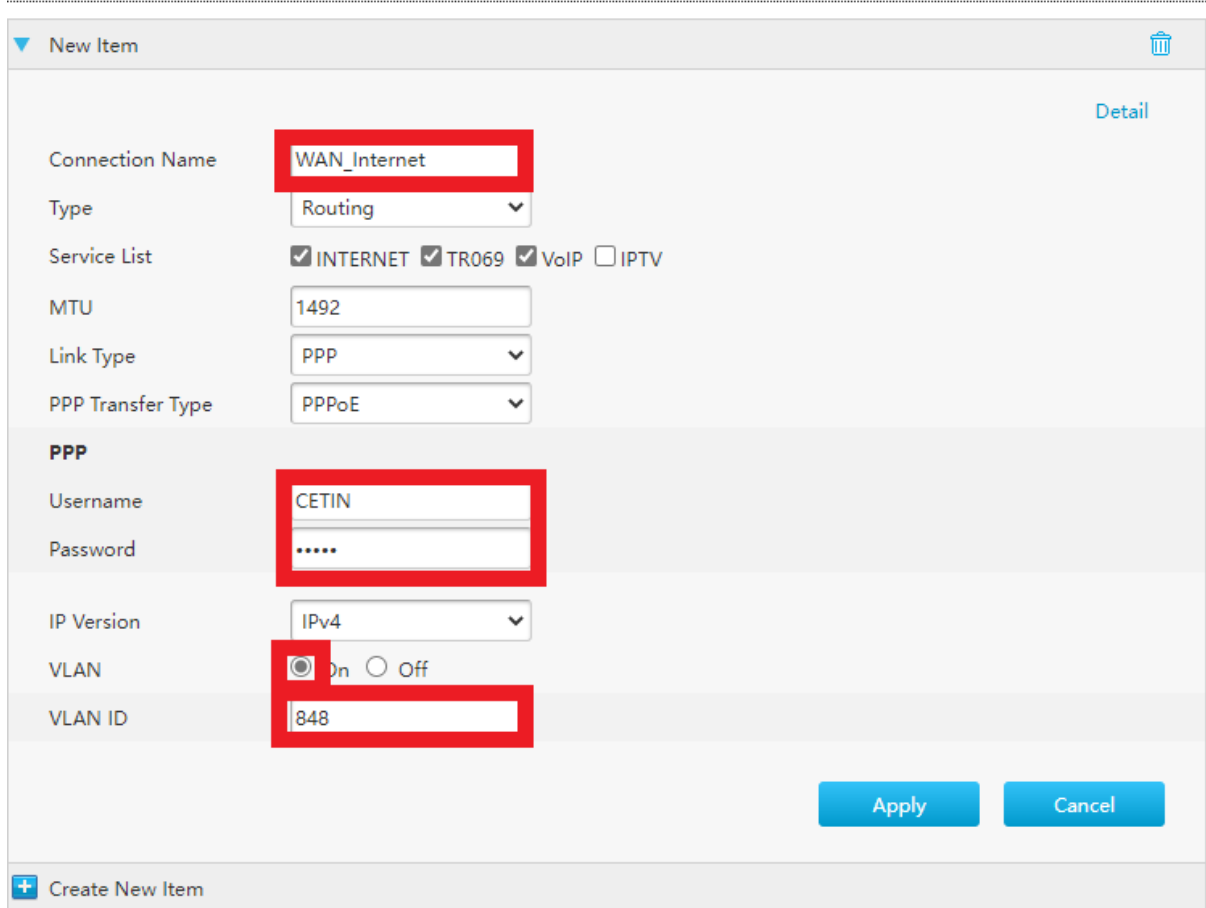

Následně přejděte v menu na položku Port Binding:

- 1) Rozklikněte WAN\_Internet
- 2) Klikněte na položku All On
- 3) Potvrďte tlačítkem Apply

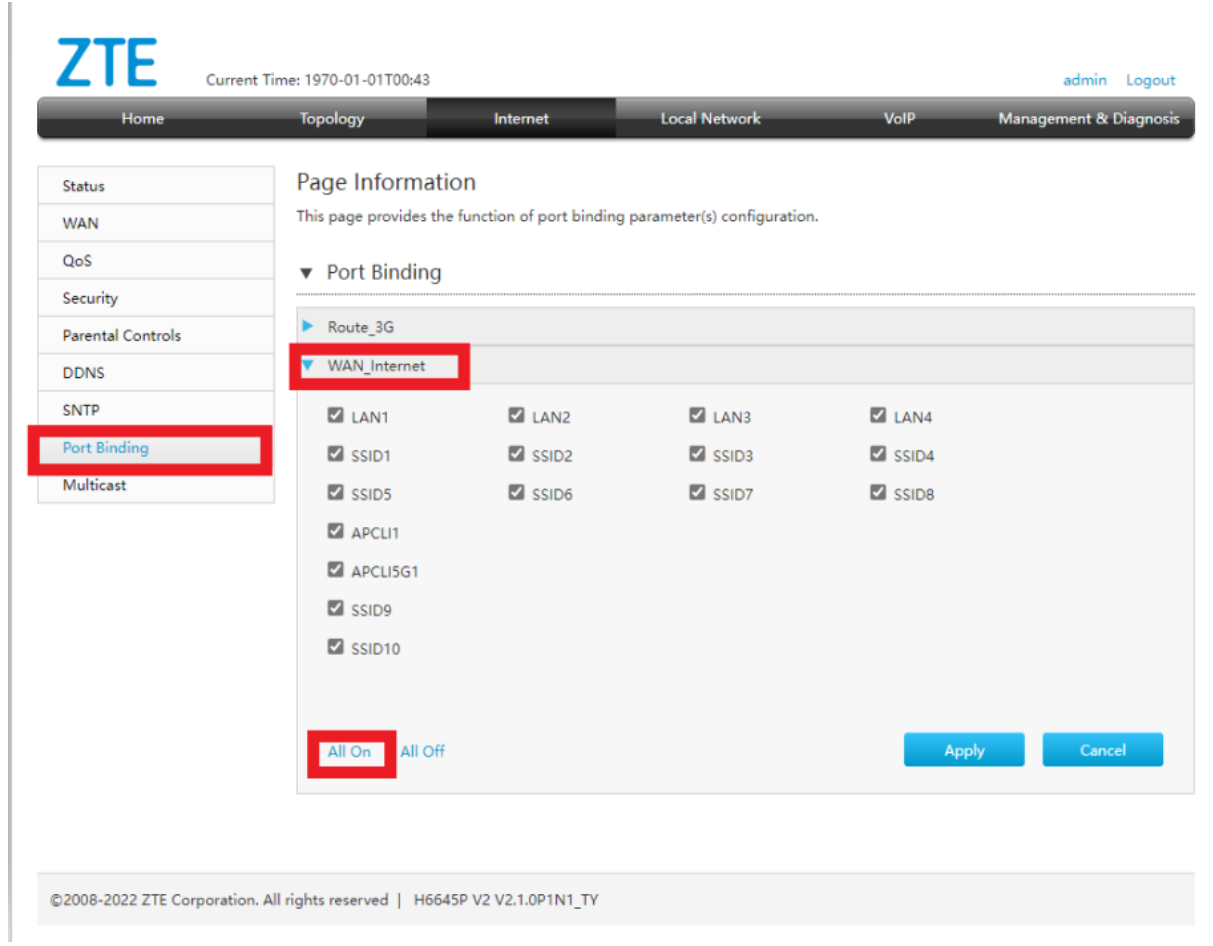